**chapter12\_2\_4** and **chapter12\_2\_4\_extra** Modeling in the Frequency Domain for Example 12.2

We will learn how to use MATLAB's Symbolic Math Toolbox to solve a system of simultaneous equations which can be represented in matrix form as  $AX = B$ , where *A* is the matrix formed for the coefficients of the unknowns, *B* is a vector containing the input, and *X* is a vector containing the unknowns.

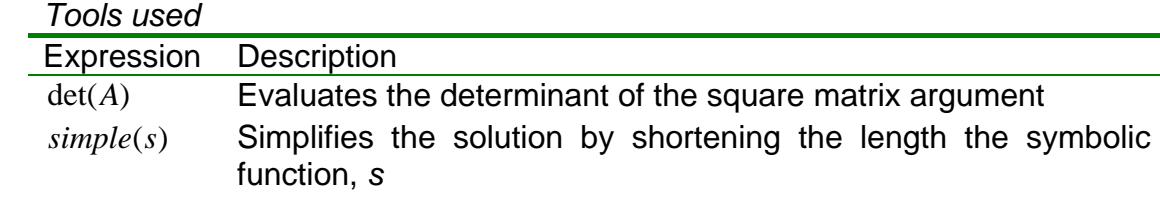

Matrix input: this is simply accomplished by enclosing the entire matrix in a pair of square brackets and using a space to separate the each element, and using a semicolon to separate each row.

% Onwubolu, G. C. % Mechatronics: Principles & Applications % Elsevier  $\%$ % Mechatronics: Principles & Applications Toolbox Version 1.0 % Copyright © 2005 by Elsevier % % Chapter 12 Modeling in the Frequency Domain % % Example 12.2 MATLAB's Symbolic Math Toolbox may be used to simplify % the solution of simultaneous equations by using Cramer's rule. A system of simultaneous % equations can be represented in matrix form by  $Ax = B$ , where A is the matrix formed % from the coefficients of the unknowns in the simultaneous equations, x is a vector % containing the unknowns, and B is a vector containing the inputs. Cramer's rule states % that xk, the kth element of the solution vector, x, is found using  $x_k =$ det(Ak)/det(A), % where Ak is the matrix formed by replacing the kth column of matrix A with the input % vector, B. In the text we refer to det(A) as "delta". In MATLAB matrices are written with a % space or comma separating the elements of each row. The next row is indicated with a % semicolon or carriage return. The entire matrix is then enclosed in a pair of square % brackets. Applying the above to the solution of Example 2.10:

% A=[(R1+L\*s) -L\*s;-L\*s (L\*s+R2+(1/(c\*s)))] and Ak=[(R1+L\*s) V;-L\*s 0]. The function % det(matrix) evaluates the determinant of the square matrix argument. Let us now find % the transfer function  $G(s) = 2(s)/V(s)$ , asked for in Example 2.10. The command % simple(S), where S is a symbolic function, is introduced in the solution. Simple(S) % simplifies the solution by shortening the length of S. The use of simple(I2) shortens % the solution by combining like powers of the Laplace variable, s. 'Example 12.2' % Display label. syms s R1 R2 L1 L2 V % Construct symbolic objects for frequency % variable 's', and 'R1', 'L1', 'L2', and 'V'. %R1=360E+3; R2=200E+3; %L1=100E+3; L2=200E+3; V=50;  $A2=[(R1+L1*s+R2) V;-R2 0]$  % Form Ak = A2. A=[(R1+L1\*s+R2) -R2;-R2 (R2+L2\*s)] % Form A. I2=det(A2)/det(A); % Use Cramer's rule to solve for I2(s). I2=simplify(I2); % Reduce complexity of I2(s). G=I2/V;  $\%$  Form transfer function,  $G(s) = 12(s)/V(s)$ . 'G(s)' % Display label. pretty(G) % Pretty print G(s). %pause